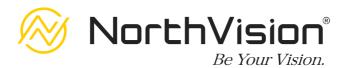

# VisionShare Series

# **Wireless Collaboration System**

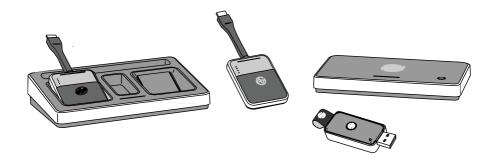

# **User Manual**

A20 / A30 / A40 / A45

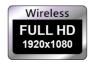

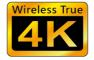

# Contents

| DISCI | LAIMI                                         | ERS                                            | 1  |  |
|-------|-----------------------------------------------|------------------------------------------------|----|--|
| WAR   | RANT                                          | Ύ                                              | 2  |  |
| SAFE  | TY NO                                         | OTIFICATIONS                                   | 4  |  |
| FEAT  | URES                                          | •••••                                          | 7  |  |
| WHA   | T IS II                                       | N THE PACKAGE                                  | 8  |  |
| A. F  | PROD                                          | UCT DESCRIPTION                                | 9  |  |
| 1.    | Trai                                          | nsmitter                                       | 9  |  |
| 2.    | Rec                                           | eiver                                          | 10 |  |
| 3.    | Pov                                           | Power Station                                  |    |  |
| 4.    | 4. USB Wireless Touch Dongle (A30 / A45 ONLY) |                                                |    |  |
| 5.    | Uni                                           | versal Power Adapter Set                       | 13 |  |
| B. E  | STAB                                          | SLISH YOUR COLLABORATION SYSTEM                | 14 |  |
| 1.    | Con                                           | nect the Receiver                              | 14 |  |
| 2.    | Con                                           | nect the Transmitter                           | 15 |  |
|       | 2.1                                           | Display Port Adapter                           | 16 |  |
|       | 2.2                                           | Auxiliary Power Input                          | 16 |  |
| 3.    | Esta                                          | ablish the Connection                          | 17 |  |
| 4.    | Sta                                           | Start Your Presentation                        |    |  |
|       | 4.1                                           | Start the Presentation                         | 18 |  |
|       | 4.2                                           | Pause the Presentation                         |    |  |
|       | 4.3                                           | Standby Mode                                   |    |  |
|       | 4.4                                           | Switching Your Presentation Sources            |    |  |
| 5.    |                                               | eless Touch (A30 / A45 ONLY)                   |    |  |
|       | 5.1                                           | Connect the Receiver                           |    |  |
|       | 5.2                                           | Connect and Initiate the Wireless Touch Dongle | 24 |  |

| C. | Α  | PPEN                                | 26<br>26                |    |  |  |
|----|----|-------------------------------------|-------------------------|----|--|--|
|    | 1. | Charge Your Transmitter             |                         |    |  |  |
|    | 2. | Rec                                 | eiver Installation      | 27 |  |  |
|    |    | 2.1                                 | Wall Mount installation | 27 |  |  |
|    |    | 2.2                                 | Secondary HDMI Output   | 28 |  |  |
|    | 3. | Configure Your Collaboration System |                         | 29 |  |  |
|    |    | 3.1                                 | Device Name (Device ID) | 30 |  |  |
|    |    | 3.2                                 | Clock Setting           | 31 |  |  |
|    |    | 3.3                                 | Background              | 32 |  |  |
|    |    | 3.4                                 | Power Setting           | 33 |  |  |
|    |    | 3.5                                 | Connection              | 34 |  |  |
|    |    | 3.6                                 | System                  | 35 |  |  |
|    | 4. | Mirroring360 & 4 Split Screens      |                         | 41 |  |  |
|    | 5. | Indicator Lights Description        |                         |    |  |  |
|    | 6. | Spe                                 | 47                      |    |  |  |

# **Disclaimers**

NorthVision Corporation makes no representations or warranties, either expressed or implied, with respect to the contents hereof and specifically disclaims any warranties, merchantability or fitness for any particular purpose.

Further, NorthVision Corporation reserves the right to revise this publication and to make changes from time to time in the contents hereof without obligation of NorthVision Corporation to notify any person of such revision or changes.

This user manual aims to provide the most updated and accurate information to customers, and thus all contents may be modified from time to time without prior notice. Please visit <a href="www.northvision.com">www.northvision.com</a> for the latest version of this manual.

The illustrations, contents and the images in this guide are for your reference only and subject to change without prior notice.

# Warranty

NorthVision warrants the equipment it manufactures to be free from defects in material and workmanship. The procedures presented in this document apply to all NorthVision's VisionShare Series products. All NorthVision brand products purchased by Distributor will receive a three (3) years parts and labor warranty, except for VisionShare transmitters, and all accessories, which hold a one (1) year parts and labor warranty.

The warranties stated above shall be effective upon delivery and remain in effect in accordance with NorthVision's then-current policy. Warranty does not include: (i)Products have been improperly installed, altered or otherwise modified. (ii)Products have been subjected to misuse, abuse, negligence, accident or natural disasters. (iii)Products have been used in a manner contrary to specification.

DOA (Dead on Arrival): The DOA period is 60 days after shipment to an end user. Products that cannot be turned on or cannot display and after testing will be considered DOA. After the DOA product has been tested, please return to the distributor with an RMA number and a replacement will be sent. Products returned that are functioning properly, will be returned to the end user, and the cost of returning the product with normal functions will be borne by the customer. Products returned by DOA should be kept in their original packaging and the accessories must be complete. Otherwise, the products will be considered as RMA (Return as received).

RMA (Returned Material Authorization): Products that fail more than 60 days from the date of shipment but within the warranty period three (3) years require an RMA. During the warranty period, RMA parts and labor costs are included. The customer is responsible for the return of RMA products to the distributor/ NorthVision. Distributor will be responsible for both the shipping method and shipping costs

of RMA products (in the warranty period) for the return. Product determined to be improperly used or damaged by the customer, will incur a maintenance and parts fee. Shipping costs for returning out-of-warranty products is at the customer's expense.

The information in this manual has been carefully checked and is believed to be accurate. However, NorthVision assumes no responsibility for any inaccuracies that may be contained in this manual. In no event will NorthVision be liable for direct, indirect, special, incidental, or consequential damages resulting from any defect or omission in this manual, even if advised of the possibility of such damages. The technical information contained herein regarding the features and specifications are subject to change without notice.

# **Safety Notifications**

- Read the instruction manual carefully before use and save it.
- Use only parts or accessories, (especially power adapters), recommended by the manufacturer. Unapproved parts may be hazardous and cause injures to the product or users, and will void the warranty.

#### **WARNING:**

# IF ANY FUNCTIONAL PROBLEMS OR DEFECTS OCCUR WHICH ARE ATTRIBUTABLE TO IMPROPER USE OF THE PRODUCT SHALL VOID THE WARRANTY

- Refer servicing to qualified personnel only.
- Do not attempt to repair or dissemble the product on your own.
   Opening or removing cover can expose you to dangerous voltage or other hazards.
- Before plugging the power cord into the AC inlet of the power supply unit, make sure that the voltage applied to the power outlet is within the specified range (100V~240V).
   Improper power source voltage range will cause damage to the power supply unit or connected products.
- Power off the product and remove the power adapter while cleaning the product.
- Before powering on the product, make sure all the connectors, cables are firmly installed.
- Don't immerse the battery in water and seawater. Please put it in cool and dry environment if no using.

 Do not use or leave the battery at very high temperature conditions (for example, strong direct sunlight or a vehicle in extremely hot conditions). Otherwise, it can overheat or fire or its performance will be degenerated and its service life will be decreased. It is recommended that you use the battery within the ambient temperatures range of 15-30 degrees.

## • First Time Battery Charge:

Charge the transmitters for six hours before first-time use.

# **Important Safety Notifications**

- Do not expose the product to liquids or moisture, such as a bathtub, a washbowl, a kitchen sink, a laundry tub, and a swimming pool.
- Do not expose the product, including the devices and accessories, under direct sunlight, and keep it away from any heat source.
- Do not bend the cables of the devices, or place them to the unstable locations.
  - Always install and operate the devices in flat and secure location.
- Do not place the product on an unstable location, stand or table.
   If the machine falls, it may injure a person or cause serious damage to the appliance.
- Do not allow anything to rest on the power cord.
   Do not locate the product where people may walk on the cord.
- Do not make the power outlet and extension cords overload.
   Overload can result in fire or electric shock.
- If any of the following situations occurs, unplug the product from the power outlet immediately and consult with a qualified service person:
  - 1. The power cord or plug is damaged or frayed.
  - 2. Liquid is spilled on the product.
  - 3. The product is dropped or damaged.
- Use a soft cloth to clean the product when it is dirty. In case of stubborn dirt, use a mild detergent and wipe the product gently. Always turn off and unplug the product before cleaning.
- Please clean and store the products and accessories with care, when the product is not use.

## **Features**

## **Wireless Collaboration Solution**

Perfect Combination with Touch Display
For Conference Room

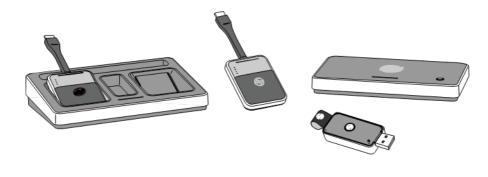

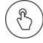

#### **HDMI Plug & PLAY**

Compatible with all HDMI connectivity. Intuitive
True Plug & Play

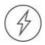

#### **Near Zero Latency**

Cable-like experience by instant transmission < 0.1 ms

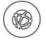

#### No WiFi Interference

Free from 2.4GHz and 5GHz WiFi signal interference.

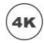

#### **4K Video Quality**

High performance of 4K video quality without compression loss.

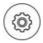

#### **Easy Installation**

Simple HDMI connectivity. Intuitive set up without software installation.

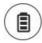

#### **Power Embedded**

Solves power and cabling issues.

# What is in the package

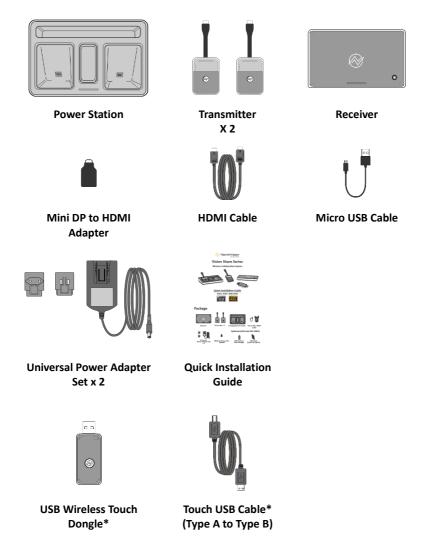

<sup>\*</sup> USB Wireless Touch Dongle and Touch USB Cable (Type A to Type B) are included in A30 and A45 ONLY

1.

# **A. Product Description**

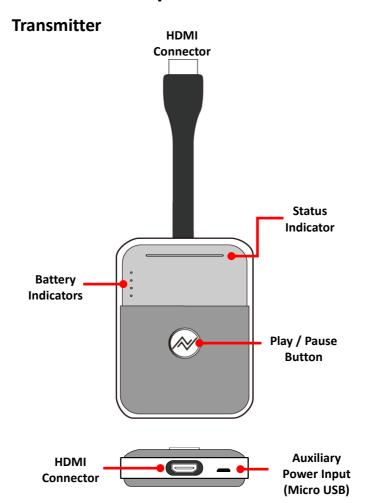

- First Time Battery Charge:
   Charge the transmitters for six (6) hours before first-time use.
- Auxiliary Power Input:
   Use the supplied Micro USB cable to obtain power from laptop or PC.
   Please refer to Auxiliary Power Input.

## 2. Receiver

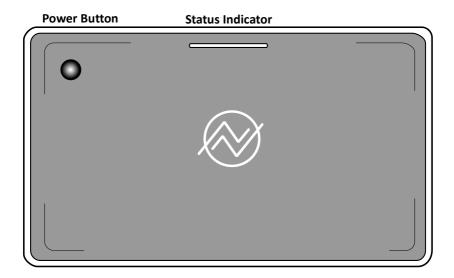

#### **Power Button**

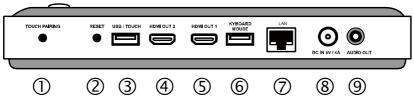

- 1 Touch Pairing
- ② Reset
- ③ USB / Touch
- (4) HDMI OUT 2
- (5) HDMI OUT 1

- 6 Keyboard / Mouse
- ⑦ LAN
- 8 DC IN (5V / 4A)
- AUDIO OUT

# 3. Power Station

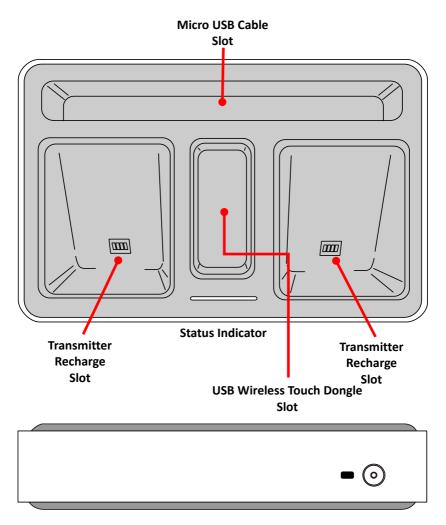

# 4. USB Wireless Touch Dongle (A30 / A45 ONLY)

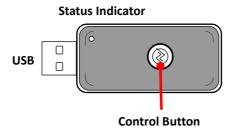

# 5. Universal Power Adapter Set

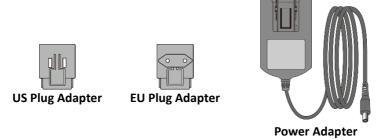

# Change the Plug Adapter

To install the plug adapter:

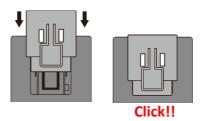

To detach the plug adapter:

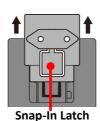

#### Note:

- 1. Make sure the plug adapter is firmly installed before plugging the power adapter to the power outlet.
- 2. Store the unused plug adaptor securely for future use.

# B. Establish Your Collaboration System

#### 1. Connect the Receiver

- 1. Connect the power adapter to the power outlet and Receiver.
- 2. Connect the cable of HDMI to the Receiver and display device.

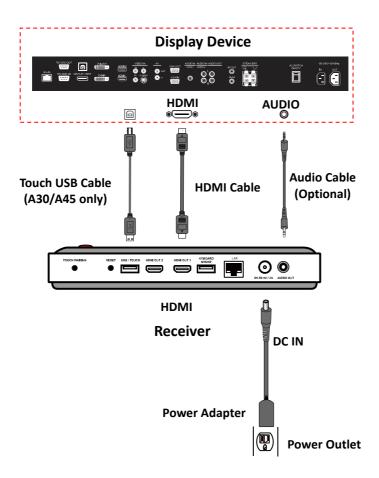

#### 2. Connect the Transmitter

1. Connect the Transmitter to the laptop or PC.

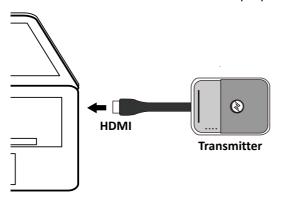

2. The Transmitter flashes RED and then turns BLUE to search for the Receiver.

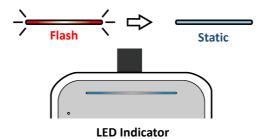

## 2.1 Display Port Adapter

You can use the HDMI to Display Port (DP) adapter and connect to the display port. Other adapters and dongles may be used but NorthVision is unable to guarantee their performance.

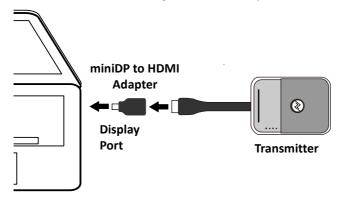

# 2.2 Auxiliary Power Input

You can use the supplied micro USB cable to obtain power for presentation and battery-charging.

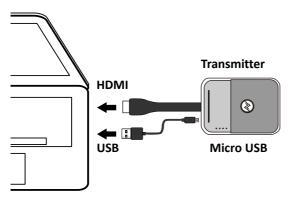

#### 3. Establish the Connection

1. Press the power button on the Receiver.

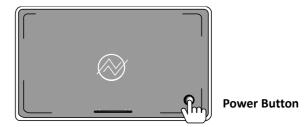

2. The Receiver flashes RED and flash BLUE to sync to the Transmitter.

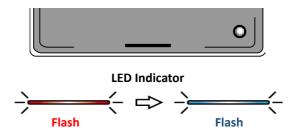

3. Once the pairing of Transmitter and Receiver is established, the indicators of the Transmitter and Receiver show static BLUE light and are ready for presentation.

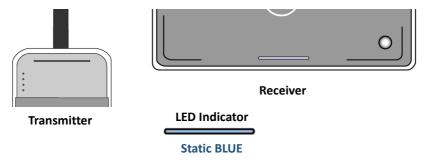

#### 4. Start Your Presentation

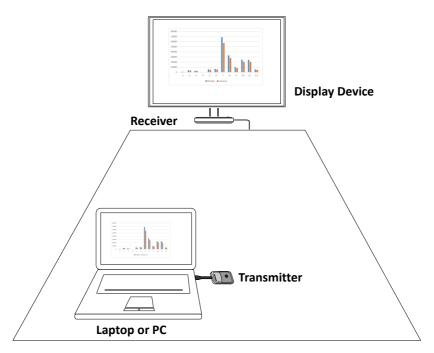

#### 4.1 Start the Presentation

Press the PLAY button of the transmitter to start the presentation. The status LED indicator of Receiver and Transmitter show static GREEN while the presentation is in progress.

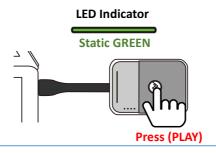

## 4.2 Pause the Presentation

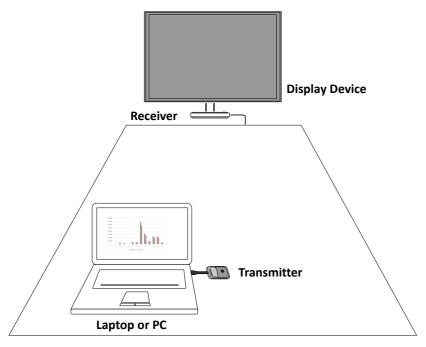

Press the PLAY/PAUSE button of the Transmitter to pause the presentation.

The LED indicator turns to BLUE as the presentation is paused.

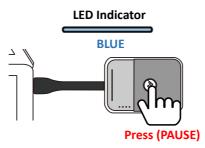

# 4.3 Standby Mode

The receiver may switch to standby mode automatically. (Please refer to **Power Setting** at setting page for further instruction).

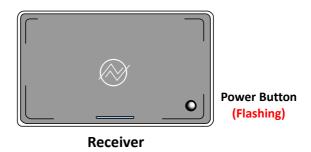

Press the power button to wake up the receiver.

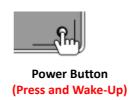

# 4.4 Switching Your Presentation Sources

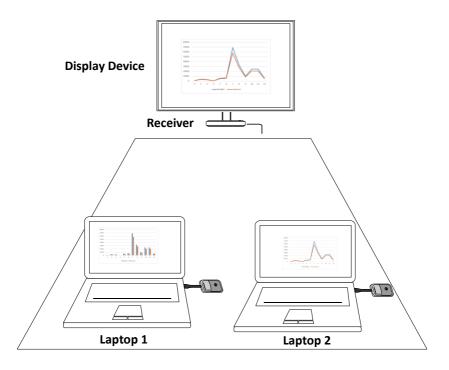

Press the PLAY button of Transmitter 1 or Transmitter 2 to switch the presentation sources (laptop 1 or laptop 2). Handshaking takes a few seconds, and then the displayed image will switch.

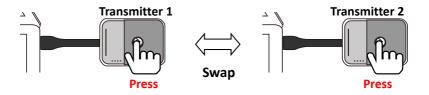

# 5. Wireless Touch (A30 / A45 ONLY)

VisionShare with touch display allows bi-directional wireless touch functions, with full control back to the PC/laptop simultaneously.

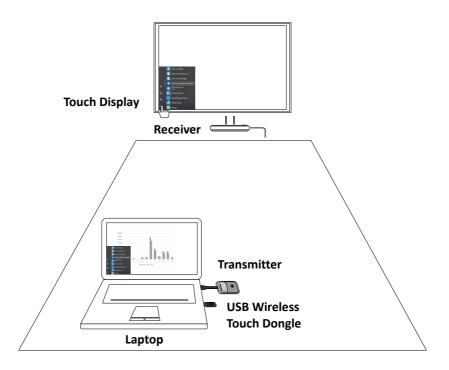

<sup>\*</sup> Wireless Touch function may have compatibility issue cause by different panel touch drive. Please contact your local agency or <a href="mailto:service@NorthVision.com">service@NorthVision.com</a>

#### 5.1 Connect the Receiver

- 1. Make sure the Transmitter and Receiver are connected and the collaboration system is established.
- 2. Make sure the touch USB cable is connected to the touch display properly.

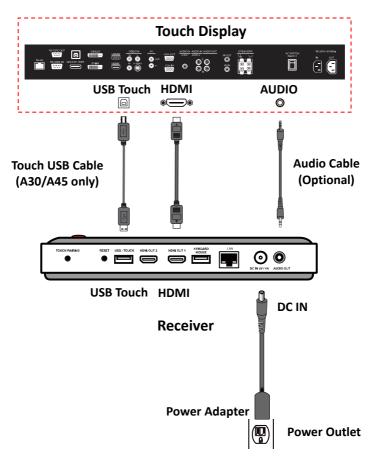

# 5.2 Connect and Initiate the Wireless Touch Dongle

- Connector the USB wireless touch dongle to the USB port of the laptop or PC.
- 2. Press the control button on the touch dongle to activate the wireless touch function.

The screen of the laptop is synchronized with touch display.

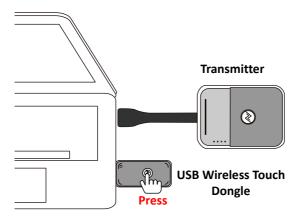

 VisionShare touch provides bi-directional control back to the PC or laptop. Using the touch display you may open files, writing, resize the image, etc. from your PC or laptop.

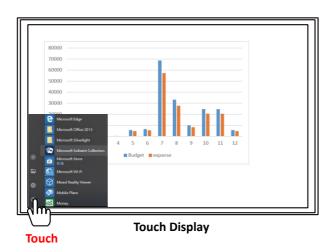

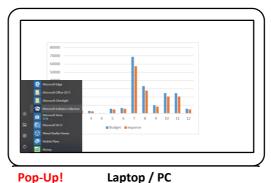

# C. Appendix

# 1. Charge Your Transmitter

- 1. Place the power station on the designated location (e.g. conference table).
- 2. Connect the power adapter set to the charging dock and power outlet.
- Place the transmitters in the slots of power station.
   A flashing light indicates that the transmitters are charging.
- 4. When the battery is fully charged, remove the transmitter (s) from the power station.

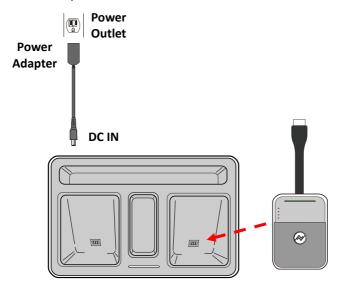

Install the Transmitter to the Power Station

#### **Important: First Time Battery Charge**

Charge the transmitters for six hours before first-time use.

## 2. Receiver Installation

#### 2.1 Wall Mount installation

You can install the receiver onto a wall or ceiling.

To install the Receiver on the wall:

- 1. Use two wall-plugs and screws and install to the location.
- There are two hook slots in the bottom of receiver.
   Mount the receiver on the wall and make sure it is secured.
- Connect the power adapter set to the receiver and power outlet.
- 4. Do not place the receiver in a closed cabinet.

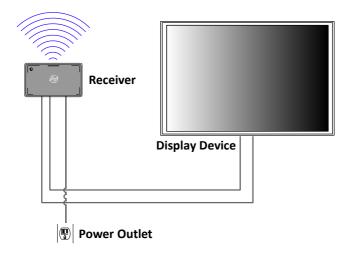

#### Note:

- Install the receiver to a flat and stable location.
- Select the proper plug adapter and install to the power adapter.

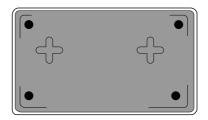

Wall Mount Opening of Receiver (Bottom)

# 2.2 Secondary HDMI Output

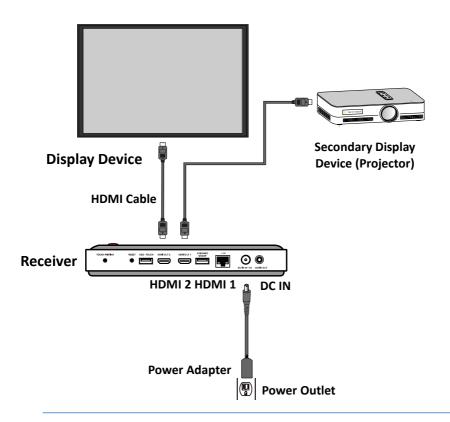

# 3. Configure Your Collaboration System

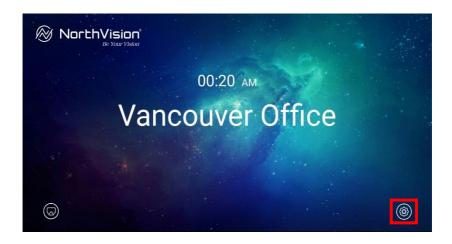

Click the setting icon (red marker) to configure the VisionShare system settings such as Device Name (Device ID), Clock Setting, Background, Power Setting, Connection and System:

# 3.1 Device Name (Device ID)

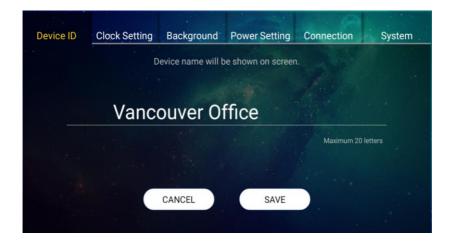

Each device is assigned an exclusive ID (name) for management.

- => Type the name of the device.
- => Click "SAVE" to confirm.

# 3.2 Clock Setting

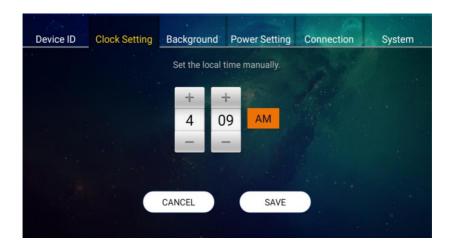

Setting the local time manually for the device.

- => Click "+", "-" and "AM/PM" to set the proper local time.
- => Click "SAVE" to confirm.

# 3.3 Background

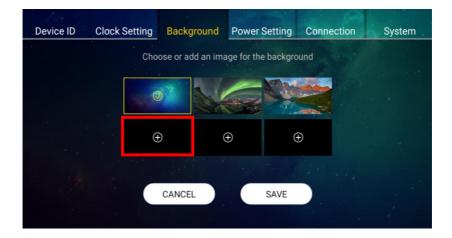

Click on the red marker to import and select the background image via USB drive for your device.

- => Select the image.
- => Click "SAVE" to confirm.

## 3.4 Power Setting

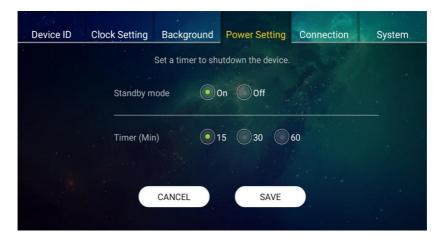

Setting a timer to standby mode if the device is not functioning during the designate time.

- => Click "On" to activate the standby mode.
- => Select the timer (countdown time).
- => Click "SAVE" to confirm.

#### 3.5 Connection

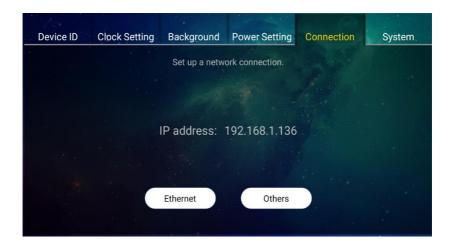

IP address will show on the screen automatically after plug in LAN cable.

- => Or, please click "Ethernet" button to set "DHCP" or "Static IP" manually.
- => Or, please click "Others" to set to other settings.

### 3.6 System

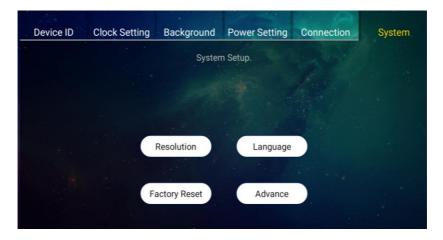

To configure the basic function on the device, include "Resolution"; "Language"; "Factory Reset" and "Advance" function.

#### Resolution

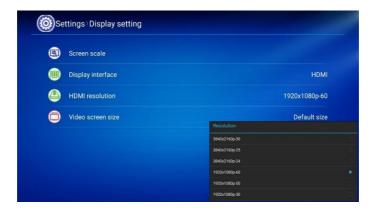

**Resolution**: adjust the aspect ratio screen scale, display interface, HDMI resolution and video screen size. Various resolutions can be selected.

### Language

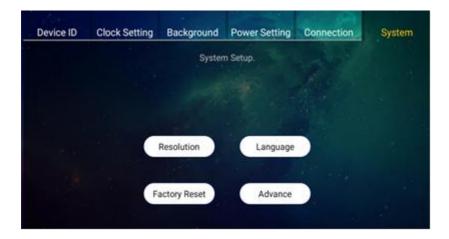

Language: language setting of the device.

### Factory Reset

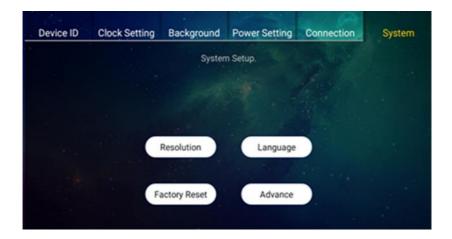

Factory Reset: restore the device to the default settings

#### Advance

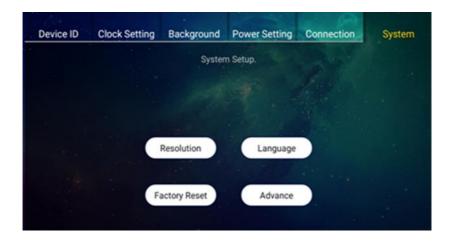

Advance: click "Upgrade" to upgrade the system.

Click "Others" can see the "FileExplorer" and "Apps" on the device.

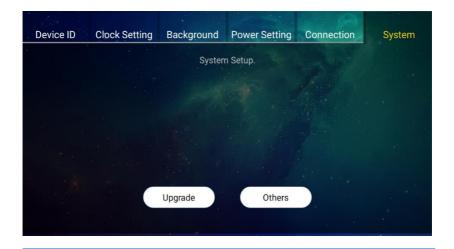

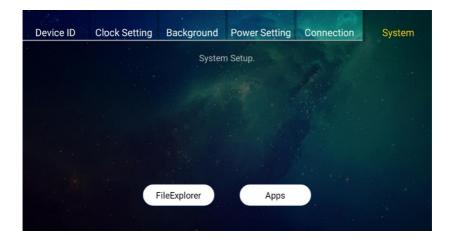

## 4. Mirroring360 & 4 Split Screens

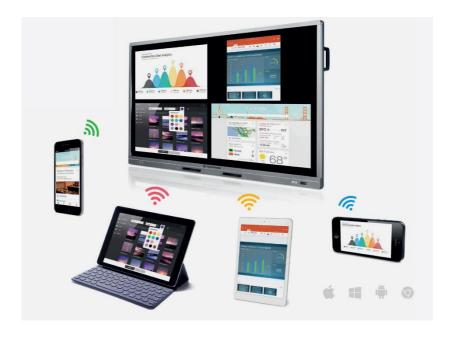

You can use the Receiver of the VisionShare System to mirror your device(s) to the TV.

- 1. Turn on the power switch of the TV.
- 2. Turn on the receiver of the VisionShare collaboration system.
- 3. Operate your device and activate the mirroring function.
- 4. Find the "mirror display device" and follow the instructions to connect.

#### 5. **Multiple Split-Screen:**

The VisionShare system can supply multiple device connection for up to 4 devices.

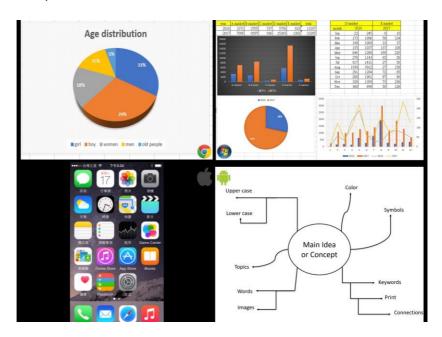

#### For Android:

Make sure you have installed the Mirroring360 on your Android device. You can download it from the Play Store.

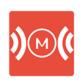

Mirroring360 <a href="https://www.northvision.com/download">https://www.northvision.com/download</a>

# 5. Indicator Lights Description

## **Transmitter**

| Status                          | LED Indicator | Description                                                                                                    |  |
|---------------------------------|---------------|----------------------------------------------------------------------------------------------------|--|
| OFF                             |               | The Transmitter is not connected.                                                                                                    |  |
| Auto-Pairing                    | Flashing RED  | The Transmitter is connected and then auto-pairing to the Receiver.                                                                                               |  |
| Auto-Pairing Success & Stand By | Static BLUE   | The connection between Transmitter and the Receiver is established. The Transmitter is ready for presentation. Press the PLAY/PAUSE button to start presentation. |  |
| Presentation                    | Static GREEN  | Presentation is proceeding. Press the PLAY/PAUSE button to pause presentation.                                                                                    |  |
| Pause                           | Static BLUE   | Presentation is paused. No content sent to the display device. Press the PLAY/PAUSE button again to resume presentation.                                          |  |
| ERROR                           | Flashing RED  | The Transmitter is in error or is not functioning properly.                                                                                                    |  |

### **Transmitter - Battery Status Indicator**

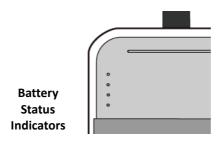

| Batter | Battery Status Indicators |     | cators | Description                                                                                                |  |
|--------|---------------------------|-----|--------|----------------------------------------------------------------------------------------------------|--|
|        |                           |     |        | The four LED indicators indicate the battery capacity of the Transmitter:  Four LED: fully charged (100%). |  |
| 0      |                           |     |        |                                                                                                    |  |
| 0      | 0                         |     |        | Three LED: the battery capacity is I about                                                                 |  |
| 0      | 0                         | 0   |        | 75%.                                                                                                    |  |
| 0      | 0                         | 0   | 0      | Two LED, the bettern, conseits, is about 500/                                                              |  |
| 100%   | 75%                       | 50% | 25%    | <b>Two LED</b> : the battery capacity is about 50%.                                                        |  |
| 100%   | 7370                      | 30% | 23/0   | One LED (LOW BATTERY):                                                                                     |  |
|        |                           |     |        | the battery capacity is about 25 % and needs charging immediately.                                         |  |

#### **TIP: Check the Battery Capacity**

- When the transmitter is not connected, press the PLAY/PAUSE button to check the battery capacity.
- When the transmitter or the micro USB connecter for battery-charge is connected, the battery indicators light automatically to indicate the battery status.

#### **Important: First Time Battery Charge**

Charge the transmitters for six hours before first-time use.

### Receiver

| Status                          | LED Indicator | Description                                                         |  |
|---------------------------------|---------------|---------------------------------------------------------------------|--|
| OFF                             |               | The Receiver is power-off.                                          |  |
| Auto-Pairing                    | Flashing RED  | The Receiver is pairing with the Receiver.                          |  |
| Auto-Pairing Success & Stand By | Static BLUE   | The connection between Transmitter and the Receiver is established. |  |
| Presentation                    | Static GREEN  | Presentation is proceeding.                                         |  |
| Pause                           | Static BLUE   | Presentation is paused.                                             |  |
| ERROR                           | Flashing RED  | The Receiver is in error or is not functioning properly.            |  |

## **Receiver - Power Button (with White LED Indicator)**

| Power Button<br>(Indicator) | Status            | Description                                                     |  |
|-----------------------------|-------------------|-----------------------------------------------------------------|--|
|                             | Power-OFF         | The Receiver is power-off.                                      |  |
| •                           | O<br>Static White | The Receiver is powered on.                                     |  |
|                             | Flashing White    | The Receiver is in standby mode. Press the power button to wake |  |
|                             |                   | up the receiver.                                                |  |

## **Power Station**

| Status                 | LED Indicator  | Description                                                   |  |
|------------------------|----------------|---------------------------------------------------------------|--|
| OFF                    |                | The Power Station is off.                                     |  |
| Standby                | Static BLUE    | The Power Station is connected and ready for battery charge.  |  |
| Battery Charge         | flashing BLUE  | The Power Station is in battery charge process.               |  |
| Battery Charge<br>Full | Flashing GREEN | The Transmitter is fully charged.                             |  |
| ERROR                  | Flashing RED   | The Power Station is in error or is not functioning properly. |  |

## **USB Wireless Touch Dongle**

| Status                        | LED Indicator | Description                                                                   |  |
|-------------------------------|---------------|-------------------------------------------------------------------------------|--|
| Power-OFF                     | •             | The USB Wireless Touch Dongle is not connected to the computer.               |  |
| Pairing                       | Flashing BLUE | The USB Wireless Touch Dongle is paring with the receiver.                    |  |
| Pairing<br>Success            | Static BLUE   | The USB Wireless Touch Dongle has established the connection to the receiver. |  |
| Play                          | Static GREEN  | The USB Wireless Touch Dongle is functioning properly.                        |  |
| Error Flashing GREEN and BLUE |               | The USB Wireless Touch Dongle is in error and not functioning.                |  |

## 6. Specification

| Model Name                                                              | A20                                                                                                    | A30                                                           | A40          | A45                                                           |  |
|-------------------------------------------------------------------------|----------------------------------------------------------------------------------------------------|---------------------------------------------------------------|--------------|---------------------------------------------------------------|--|
| Input Resolution                                                        | up to 1920 x 1080 @ 60Hz up to 4K x 2K (3840                                                                                                    |                                                               |              | 0 x 2160 @ 30Hz)                                              |  |
| Video Quality                                                           | Uncompressed content                                                                                                    |                                                               |              |                                                               |  |
| Frame Rate                                                              | up to 1920 x                                                                                                    | 1080 60 fps                                                   | up to 3840 x | 2160 30 fps                                                   |  |
| Support Platform                                                        | Windows, Mac, C<br>support HDMI                                                                                                    | me, Any OS support<br>ndard 2.0                               |              |                                                               |  |
| Data Rate Wireless                                                      |                                                                                                    | up to                                                         | 28Gbps       |                                                               |  |
| Wireless Distance                                                       |                                                                                                    | up to 10n                                                     | n / 33 feet* |                                                               |  |
| Video Output                                                            | HDMI 1.4 x 2 HDMI 2.0                                                                                                    |                                                               |              | 2.0 x 2                                                       |  |
| Transmitter Battery                                                     |                                                                                                    | up to 3.5 Hours                                               |              |                                                               |  |
| Transmitter<br>Connector                                                | HDM                                                                                                    | HDMI Input x 1, Micro USB x 1, Button x 1 (Play/Stop)         |              |                                                               |  |
| Receiver Connector                                                      | HDMI Output x 2<br>LAN x 1,<br>3.5 mm Audio x 1<br>USB Type A x 1                                                                                    |                                                               |              |                                                               |  |
| USB Wireless Touch                                                      | N/A                                                                                                    | X 1                                                           | N/A          | X 1                                                           |  |
| Mirroring360                                                            | 4-Split Screen, Air-Play, Mirroring for Android,<br>Support MAC/Windows/iOS/Android/Chrome,<br>Max. Output Resolution 1920 x 1080 (Compressed Video) |                                                               |              |                                                               |  |
| Customized<br>Start-up Screen                                           | Yes                                                                                                    |                                                               |              |                                                               |  |
| Dual Display Output                                                     | Yes                                                                                                    |                                                               |              |                                                               |  |
| Extended Desktop                                                        | Yes                                                                                                    |                                                               |              |                                                               |  |
| Power Supply                                                            | AC 100~240V, 5V/4A                                                                                                    |                                                               |              |                                                               |  |
| Package                                                                 | Micro USB Cable x 1<br>HDMI Cable x 1<br>miniDP to HDMI<br>Adapter x 1                                                                               | HDMI Cable x 1 miniDP to HDMI Adapter x 1 Touch USB Cable x 1 |              | HDMI Cable x 1 miniDP to HDMI Adapter x 1 Touch USB Cable x 1 |  |
|                                                                         |                                                                                                    | USB Wireless Touch<br>Dongle x 1                              |              | USB Wireless Touch Dongle x 1                                 |  |
| Power Adapter (5V/4A), Universal Plug of Power Adapter (with US, EU), ( |                                                                                                    |                                                               |              | with US, EU), QSG                                             |  |

<sup>\*</sup> Wireless transmission distance will depend on different environments.

<sup>\*</sup> Specifications subject to change without further notification.